# **Financial Reporting Design at UD. Madu Segoro Based on Microsoft Excel Application**

### **M.Rickwan Abdillah<sup>1</sup> , Diyah Probowulan<sup>2</sup> , Moh Halim<sup>3</sup>**

1,2,3Universitas Muhammadiyah Jember

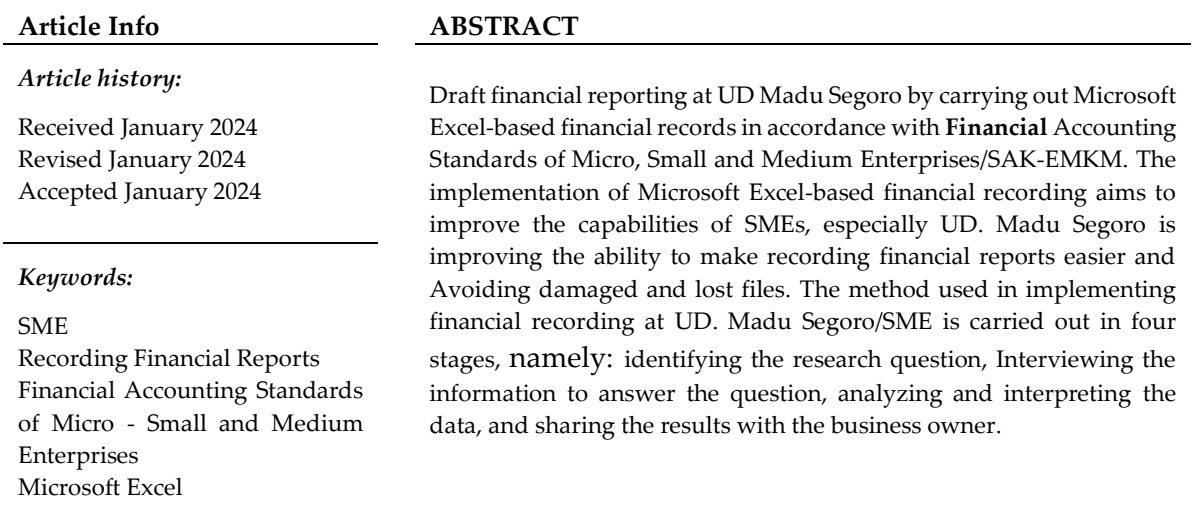

*This is an open-access article under th[e CC BY-SA](https://creativecommons.org/licenses/by-sa/4.0/) license.*

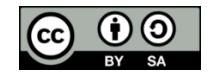

#### *Corresponding Author:*

Name: M.Rickwan Abdillah Institution Address: Universitas Muhammadiyah Jember. Jl Karimata No.49 Jember e-mail: [rickwanabdillah@gmail.com](mailto:rickwanabdillah@gmail.com)

## **1. INTRODUCTION**

SMEs are a form of business that is proven to be able to contribute and play a significant role in the economic sector. SMEs are even seen as one of the mainstay alternatives for the Indonesian economy, with their strong, dynamic, and efficient characteristics capable of developing the nation's economy [9].

SMEs in Jember are a business sector whose development is traditional and tries to keep up with modern changes. Like UD. Madu Segoro, a salt seller in Kaliwates District. UD. Madu Segoro is a micro, small,

and medium business that operates in the field of buying and selling salt. UD. Madu Segoro continues to use a manual system in all its business operations, which the company owner directly supervises. Manual data entry causes delays in managing sales data. Additionally, as a company grows, it becomes essential to collaborate with external parties, such as banks or other financial organizations, to increase the company's capital. In this case, UD. Madu Segoro is often late in submitting financial records to management and finances carried out at UD. Madu Segoro still does not meet other financial reporting standards. Therefore, the author created a Microsoft Excel-based financial reporting system designed for business owners to make it easier for UD. Madu Segoro in recording financial reports.

Microsoft Excel is a software application included in the Microsoft Office Software package. This software is a spreadsheet. This application has graphic design features with automatic and sophisticated calculations. Microsoft Excel is a program for processing data automatically in the form of basic calculations, formulas, use of functions, data processing, and tables. Microsoft Excel is also used to recap grades and record administration so that manual techniques are not used [7].

In connection with the above conditions, Recording financial reports is an essential task in running a company because it has a significant impact on business operations. This is the author's basis for making it easier for SMEs to produce financial records.

## **2. LITERATURE REVIEW**

### *2.1 Theories about Accounting*

## *2.1.1 Understanding Accounting*

Accounting, according to the American Accounting Association [5], is the act of finding, measuring, and reporting economic information to enable precise and firm judgments and decisions for the people who use the information. This definition has various meanings, including:

a. Accounting Activities: accounting is a procedure that involves searching, measuring, and reporting economic data. b. Usefulness of Accounting: Accounting economic information is expected to be helpful in reviewing decision-making regarding the corporate entity concerned.

## *2.1.2 Accounting Cycle*

An activity period begins with collecting transaction data and ends with preparing financial reports. From the beginning to the end of the accounting cycle, the following steps are listed, starting with:

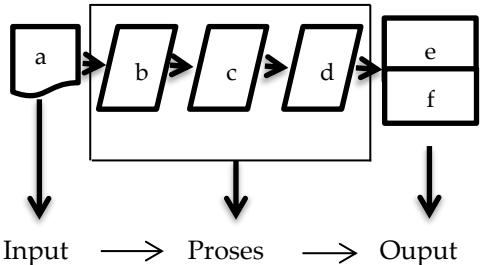

Figure 2.1 Siklus Akuntansi

### Keterangan :

- a. proof of transaction
- b. Journal
- c. Ledger
- d. Balance Sheet
- e. Income Statement
- f. Cash Flow Statement

## *2.1.3 Accounting Recording Methods*

According to [1], Accrual basis accounting is a type of accounting that records/recognizes expenses and income when they occur (expenses are recorded when goods/services are received, while revenue is recorded when goods/services are delivered, without regard to the time of expenditure or receipt of the party concerned.

A good company has a good documentation and bookkeeping system, like UD. Madu Segoro uses the accrual primary accounting recording method. This is one of the most crucial processes in preparing financial reports because if the accounting records contain errors or do not meet standards, the financial reports will be inaccurate, affecting decisionmaking. A sound recording is accompanied by clear supporting evidence. Recordings that comply with accounting standards are records where assets equal liabilities plus capital. The account debit and credit balance must be the same [3].

## *2.1.4 Financial Accounting Standards of Micro, Small and Medium Enterprises*

SAK EMKM (Financial Accounting Standards for Micro, Small and Medium Entities) is an accounting standard set by the Financial Accounting Standards Board (DSAK) in Indonesia. This standard was developed specifically to meet the needs of micro, small, and medium entities in preparing their financial reports. This standard is ready with a more straightforward approach and is easier to understand by entities with a relatively small business scale [6].

By using SAK EMKM, SMEs can prepare financial reports that comply with relevant standards and meet the needs of financial information users. This allows these entities to gain an increasingly better understanding of their financial performance and helps them make better economic decisions.

## *2.2 Microsoft Excel*

Microsoft Excel, sometimes known as Microsoft Office Excel, is a spreadsheet application program developed and sold by Microsoft Corporation for the Microsoft Windows and Mac OS operating systems. Microsoft Excel is one of the most popular computer programs today due to Microsoft's practical marketing approach. Many parties widely use this spreadsheet tool. Therefore, you can be sure that corporate companies that use Microsoft will have this application program [3].

## **3. METHODS**

## *3.1 Design Methods for Drafting Financial Report*

The design of the financial report at UD.Madu Segoro was carried out using Microsoft Excel, and the implementation used Rapid Application Development (RAD).

### *3.2 Data Collection Method*

Data collection is carried out in designing this financial report to collect the information we need, with the aim of obtaining reliable data. The following data collection methods were used:

#### *a. Observation*

Observation, namely data collection, is carried out by reviewing or visiting UD. Segoro Honey. Researchers carry out direct observations to record information regarding the subject matter being studied.

### *b. Interview*

Interviews are a data collection method that involves meeting face-toface with interested parties and asking direct questions about the subject. The researcher conducted candid interviews with three informants, namely buyers, employees, and owners who were directly related to research at UD. Madu Segoro.

### *c. Documentation*

Documentation is the process of collecting data from literature and documentation from the internet, as well as other sources of knowledge regarding current problems. Researchers document the data required by photographing the documents using a mobile phone. The purpose of taking photos is to show that the research conducted and the data included are accurate and not falsified.

### *d. Library Research*

Library research is a way of obtaining data by utilizing information and literature and collecting information that is relevant to the subject under study, such as references and books from the library, which is processed according to the data analysis methodology used [4]. Researchers look for relevant data by evaluating library sources such as reference books in libraries, journals, and articles on the internet.

### *3.3 Data Analysis Methods*

Data analysis is carried out in the draft financial report by:

### *a. Scope Definition*

The scope of the problem aims to determine the significance of the underlying issues in making computer-based financial reporting at UD Madu Segoro. As well as discuss the extent of the problem.

### *b. Problem Analysis*

Problem analysis is carried out by observing and analyzing historical financial records in order to fully understand existing problems so that researchers can determine system development goals.

*c. Requirement Analysis*

This is the most critical stage. This step seeks to find out what types of financial reports are desired and needed by UD Madu Segoro as a new consumer of financial reports.

#### *d. Decision Analysis*

The decision analysis aims to be able to provide solutions to the problems that have been identified. Based on the issues that occurred at UD Madu Segoro, we offer recommendations for new financial reports as a solution.

*e. Testing*

The final stage involves testing the new system to ensure it meets the needs of UD. Madu Segoro.

## **4. RESULTS AND DISCUSSION**

#### *4.1 Login*

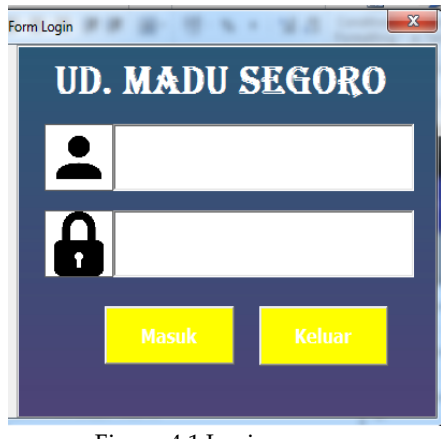

Figure 4.1 Login

In Figure 4.1, this log in is designed for security when using the Microsoft Excel application because the user must enter the username and password that have been created before entering the Microsoft Excel application.

#### *4.2 Main Course*

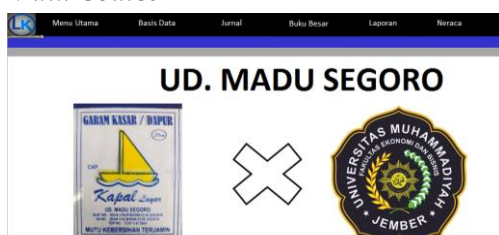

Figure 4.2 Main Cource

In the main menu feature, there is a business logo and the FEB logo of the Muhammadiyah University of Jember as the initial display in the UD. Madu Segoro financial report, where in Figure 3.3 the main menu also displays several features such as database, journal, ledger, report, and balance sheet.

#### *4.3 Account Data*

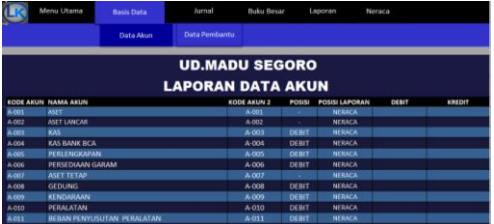

Figure 4.3 Account Data

The account data feature display is a display for inputting account data needed during financial reporting. In this feature, the user must input data according to the table that has been presented.

#### *4.4 Auxilary Data*

|                      | Menu Utama            | <b>Basis Data</b>            | Jurnal               | <b>Buku Besar</b> | Laporan       | Neraca |
|----------------------|-----------------------|------------------------------|----------------------|-------------------|---------------|--------|
|                      |                       |                              |                      | Data Akun         | Data Pembantu |        |
|                      |                       |                              |                      |                   |               |        |
|                      |                       | <b>UD. MADU SEGORO</b>       |                      |                   |               |        |
|                      |                       | <b>LAPORAN DATA PEMBANTU</b> |                      |                   |               |        |
|                      |                       |                              |                      |                   |               |        |
|                      | <b>KETERANGAN</b>     |                              | <b>KODE PEMBANTU</b> | POSISI            | <b>SALDO</b>  |        |
| <b>PIUTANG</b>       |                       |                              |                      |                   |               |        |
| <b>MAKMUR JAYA</b>   |                       | AB-001                       | <b>DEBIT</b>         |                   |               |        |
| <b>JAYA ABADI</b>    |                       | AB-002                       | <b>DEBIT</b>         |                   |               |        |
| <b>DIMAS</b>         |                       | AB-003                       | <b>DEBIT</b>         |                   |               |        |
|                      | <b>SINAR MAKMUR</b>   | <b>AB-004</b>                | <b>DEBIT</b>         |                   |               |        |
| <b>CAHAYA ABADI</b>  |                       | $AB - OOS$                   | <b>DEBIT</b>         |                   |               |        |
| <b>MAJU BERSAMA</b>  |                       | AB-006                       | <b>DEBIT</b>         |                   |               |        |
|                      | <b>INDAH SENTOSA</b>  | AB 007                       | <b>DEBIT</b>         |                   |               |        |
| <b>TOKO INDAH</b>    |                       | <b>AB-008</b>                | <b>DEBIT</b>         |                   |               |        |
| <b>CEMERLANG</b>     |                       | AB-009                       | <b>DEBIT</b>         |                   |               |        |
|                      | <b>TOKO SERBA ADA</b> | AB-010                       | <b>DEBIT</b>         |                   |               |        |
| <b>AN NUR</b>        |                       | AB-011                       | <b>DEBIT</b>         |                   |               |        |
| <b>NURUL FIRDAUS</b> |                       | AB-012                       | <b>DEBIT</b>         |                   |               |        |

Figure 4.4 Auxiliary data

The display of the auxiliary data features in the additional data image is a display for inputting accounts payable and receivable data while making it easier for users in the process of inputting accounts payable and receivable.

#### *4.5 General Journal Input Form*

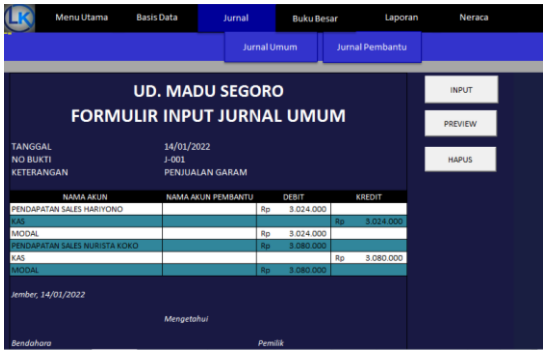

Figure 4.5 General Journal Input

The journal input form feature display is a display for inputting daily purchase and expenditure transactions at UD.Madu Segoro. In this feature, the user must fill in the journal input form according to the table that has been presented.

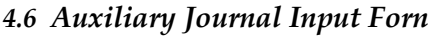

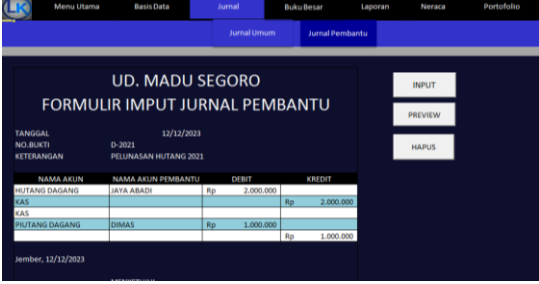

Figure 4.6 Auxilary Journal Input Form

The auxiliary journal feature display is a display for inputting and classifying purchase and expenditure transactions at UD. Madu Segoro, especially in the MSME accounts receivable process. In this feature, the user must input the data thread according to the table that has been presented.

*4.7 General Journal* 

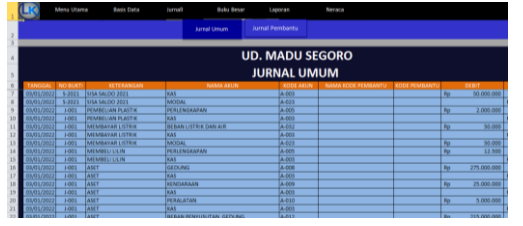

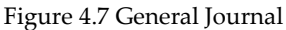

The general journal feature display is a display for inputting daily purchase and expenditure transactions at UD. Madu Segoro. In this feature, the user must ensure that the general journal is in accordance with what we have input from the journal form and subsidiary journal form.

*4.8 Ledger*

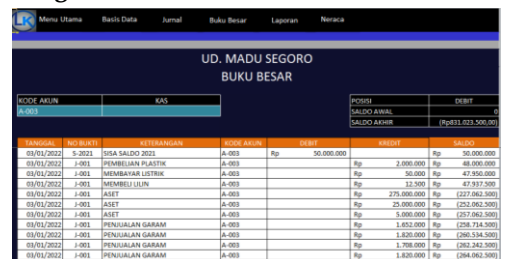

#### Figure 4.8 Ledger

The account data display in Figure 4.8 of the ledger is a display of account data information that has been classified into several accounts. With this feature, users can view reports within the scope of one account, which is very useful in searching for financial reports.

#### *4.9 Statements of Income*

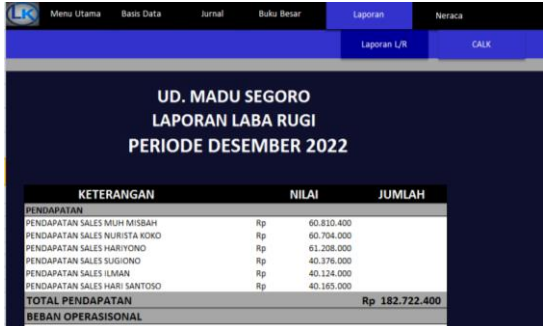

Figure 4.9 Statements of Income

The display of the profit and loss report feature is information on the company's financial reports regarding income, expenses, and total profit/loss at UD. Madu Segoro. In this feature, users can see the data automatically filled in in the profit and loss report.

*4.10Notes to Financial Statements*

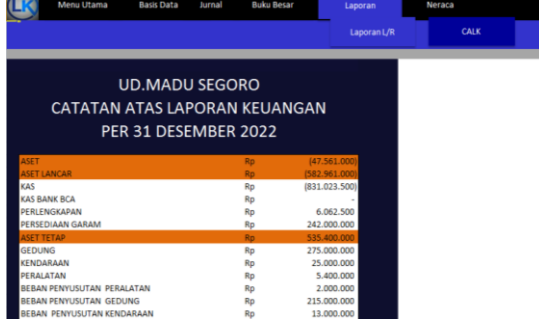

Figure 4.10 Notes to Financial Statements

The note feature display on financial reports is a report that presents information about detailed explanations or lists of financial reports on UD. Madu Segoro. In this feature, users can see the data automatically filled in on the notes tab on financial reports.

#### *4.11Worksheet*

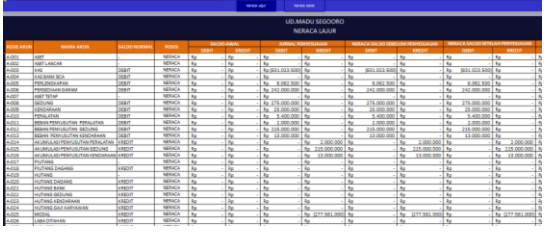

Figure 4.11 Worksheet

The display of the worksheet feature is a report that presents information on the preparation of financial reports. With this feature, the user can see the data automatically, which can make it easier for the user to cross-check whether the journal report on profit and loss has been written correctly according to the desired report. Let's look at this worksheet feature.

*4.12Trial Balance*

NERACA PER DESEMBER 2022

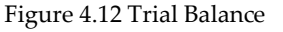

The display of the trial balance feature is part of an entity's financial report produced in accounting, which shows the financial position of the entity at the end of the period. With this feature, the user can see the data automatically, which can make it easier for the user to cross-check whether the report was written. Finances are in balance or not.

#### **5. CONCLUSION**

The Microsoft Excel application can overcome problems in preparing financial reports at UD. Madu Segoro because in the initial recording, the SME still used manual. This is due to a lack of knowledge in financial reporting. There is a busy schedule for both financial managers and MSME owners, so their finances are a little late and still not in accordance with the Financial Accounting Standards of Micro, Small, and Medium Enterprises/SAK EMKM.

#### **REFERENCES**

- [1] Mufiddah, O. A. (2021). Analisis Kinerja Keuangan PT SIA Sebelum dan Saat Pandemi Covid 19. Jurnalku, 5-14.
- [2] Novita, D. (2020). Perancangan dan Penerapan Sistem Pencatatan Akuntansi Keuangan Pada Toko Aliang. Journal Universitas Internasional Batam , 5-12.
- [3] Novita, S. M., & Wulanditya, P. (2020). Desain Microsoft Excel For Accounting Bagi UMKM . Jurnal Riset Terapan Akuntansi , 2622-7940.
- [4] Prasetyo, A. S., & Ambarwati, L. (2021, Juli). Pengaruh Sistem Informasi Akuntansi Terhadap Kinerja UMKM Daerah Istimewa Yogyakarta. Jurnal Riset Akuntansi dan Bisnis Indonesia, 1, 73-84.
- [5] Putranta, A. s., As-Sahara, M., Marlinda, C., & Kurnia, S. (2022). Analisis Penerapan Sistem Informasi Akuntansi Penjualan Jasa Kamar Hotel. Open Journal Systems, 1978-3787.
- [6] Satria, M., & Famawati, A. P. (2021). Penyusunan Laporan Keuangan Perusahaan Menggunakan Aplikasi Spreadsheet. Jurnal Ilmiah Akuntansi dan Keuangan, 2622-2191.
- [7] Sufi, F. Y., Putri, D. K., Gianti, S., & Sunani, A. (2023). Perancangan Aplikasi SILAKU ( Sistem Pelaporan Keuangan UMKM ) Untuk Penyusunan Laporan Keuangan UMKM CV.Ambar Sari, Wonogiri Jawa Tengah. Jurnal Ilmiah Ekonomi dan Bisnis , 247-258.
- [8] Wijaya, R., Yadewani, D., & Hamdi, K. (2022). Pelatihan Pemanfaatan Microsoft Excel Dalam Membuat Laporan Keuangan Sekolah Pada Guru Paud dan Tk Aisyiyah. Journal Adpebi, 67-71.
- [9] Widiastoeti, H., & Sari, C. A. (2020). Penerapan Laporan Keuangan Berbasis SAK-EMKM Terhadap Kualitas Laporan Keuangan Pada UMKM Kampung Kue di Rungkut Surabaya. *Jurnal Analisi,Prediksi dan Informasi* , 2621-4219.